# **「 moovin studio オープンテンプレート 」 製作ガイド**

デザインを行うモニター色あわせを行う際は、当社営業担当より下記ツールをお渡しします。

- 1) モニター色あわせ用画像データ 1 種類
- 2) モニター色合わせ用画像サンプルプリント 1 種類 ··· 画像① →1)のモニター表示結果と、2)のサンプルプリントを色あわせください。 本ツールは、S-RGB 空間の基本的な色調を調整するためのツールです。 厳密な色あわせを希望される場合は、別途、当社営業担当にご相談ください。
- ·デザイン作成用オープンテンプレート (PSD ファイル 4 サイズ)
- ・「moovin studio オープンテンプレート」製作ガイド ( 本書 )

#### ■デザイン作成編

- 1 . オープンテンプレートの説明
- 2 . プリント用データの説明
	- ◆既存デザインの場合 … 2ページ目上段
	- ◆オリジナルデザインの場合 … 2ページ目下段
- 3. その他 デザインについてのご注意
- 4. 発注時のファイル名について

#### ■デザイン作成編

#### 1 . オープンテンプレートの説明

- •デザイン作成用のデータは 4 サイズ (名刺 / 名刺 2 つ折り / はがき2つ折り / カード3つ折り)ございます。 サイズに合わせてデザインデータを作成してください。
- ・オープンテンプレートは、外面(表)用、内面(裏)用の 2 種類が あります。
- **・外面(表)用データ(ファイル名:WB\_○○○\_外面.psd ほか)で** デザインを作成してください。
- ・ 内面(裏)用データ( ファイル名:WB\_○○○\_内面 .psd ほか )で デザインを作成してください。

### ◆ 内面(裏)用データの注意点

- ・内面(裏)は QR コードを印字する面になります
- ・セーフゾーン内のみデザイン配置可能です
- ・グレーの部分については変更不可 ( PSD データ内「※変更不可」レイヤーフォルダ が該当)となりますので デザイン変更およびパーツ類の配置、背景色の変更などはしないようご注意ください
- ※ 「変更不可」範囲に修正を加えた場合、QR コードが読み込めないなどの不具合が生じる可能性があります

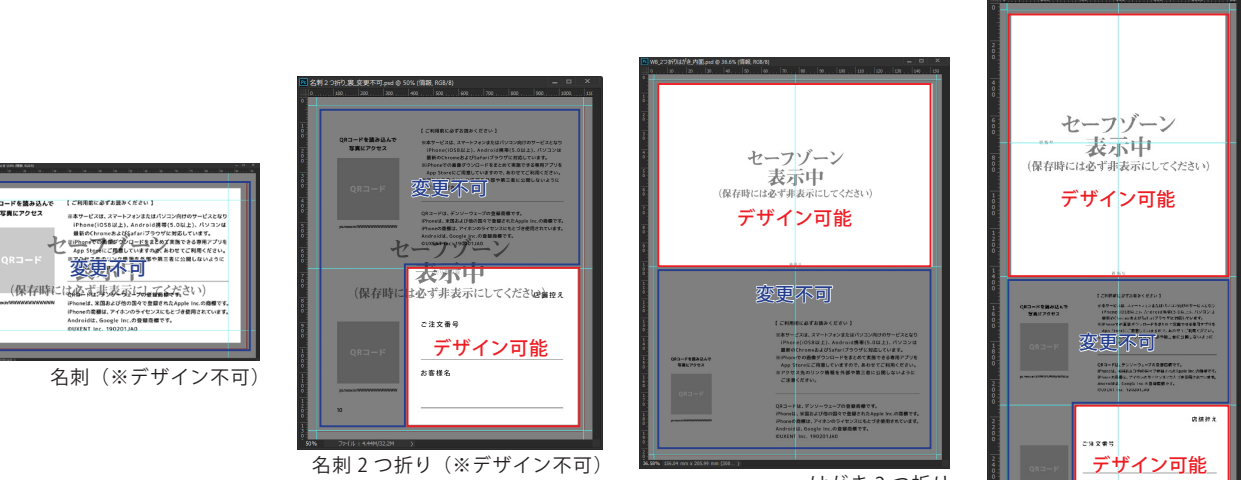

はがき 2 つ折り

画像①

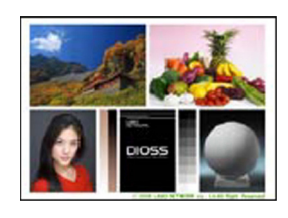

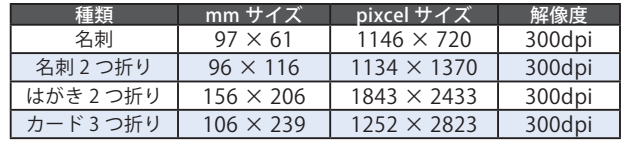

カード 3 つ折り

### 2 . プリント用データの説明

## ◆既存デザインの場合 (A~F ※ 名刺2つ折りのみ A~H)

- ※「背景」レイヤー等をそのまま使用できます ※ロゴなど差し替える場合は向きに注意して作成してください ※差し替え等行わずそのまま使用する場合は同フォルダ内の JPG データをそのままご使用ください ・「情報」レイヤーは使用しないため非表示か削除してください。 ・上下左右部分に裁ち落としの目安となるガイドを表示しています。→ 断裁線
- ・裁ち落としの影響のため、文字などはセーフゾーンのグレー部分から余裕のある位置に配置してください。
- ・内面の「変更不可」レイヤーは表示したまま統合し、JPG 形式に書き出してください。 ・・・画像②
- ※ 「変更不可」レイヤーは QR コードや注意事項に関する部分になりますので、移動や内容変更等しないようご注意ください

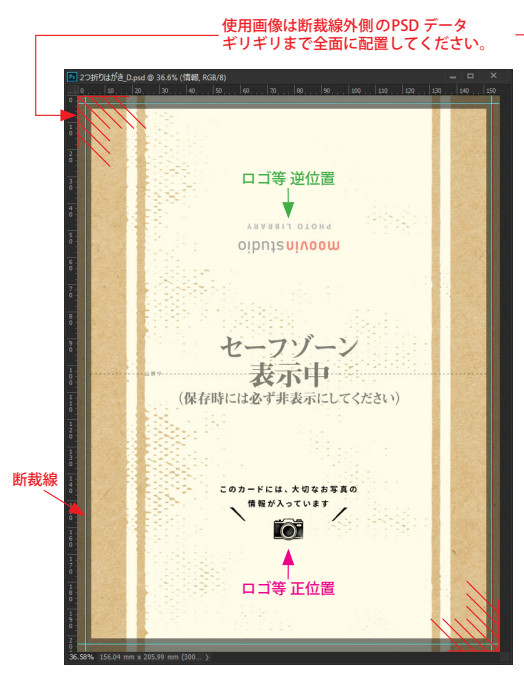

例サイズ:はがき 2 つ折り(外面) それは インパン イング のけイズ:はがき 2 つ折り(内面)

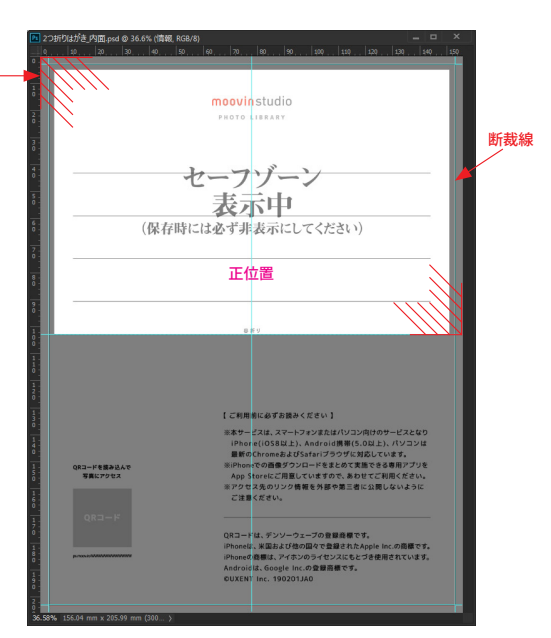

### ◆オリジナルデザインの場合

- ・上下左右部分に裁ち落としの目安となるガイドを表示しています。→ 断裁線
- ・「情報」レイヤーは印刷時に反映されますので、画像を統合、 書き出す前に必ず削除するか非表示にしてください。
- ・裁ち落としでご使用の画像、背景模様等は断裁線の外側の PSD データギリギリまでの全面に配置してください。
- ・裁ち落としの影響のため、文字などはセーフゾーンのグレー部分から余裕のある位置に配置してください。
- ・内面の「変更不可」レイヤーは表示したまま統合し、JPG 形式に書き出してください。 ・・・画像②
- ※ 「変更不可」レイヤーは QR コードや注意事項に関する部分になりますので、移動や内容変更等しないようご注意ください

### 【 名刺 】

・裏側についてはデザイン変更できないため、同フォルダ内の JPG データをご使用ください。

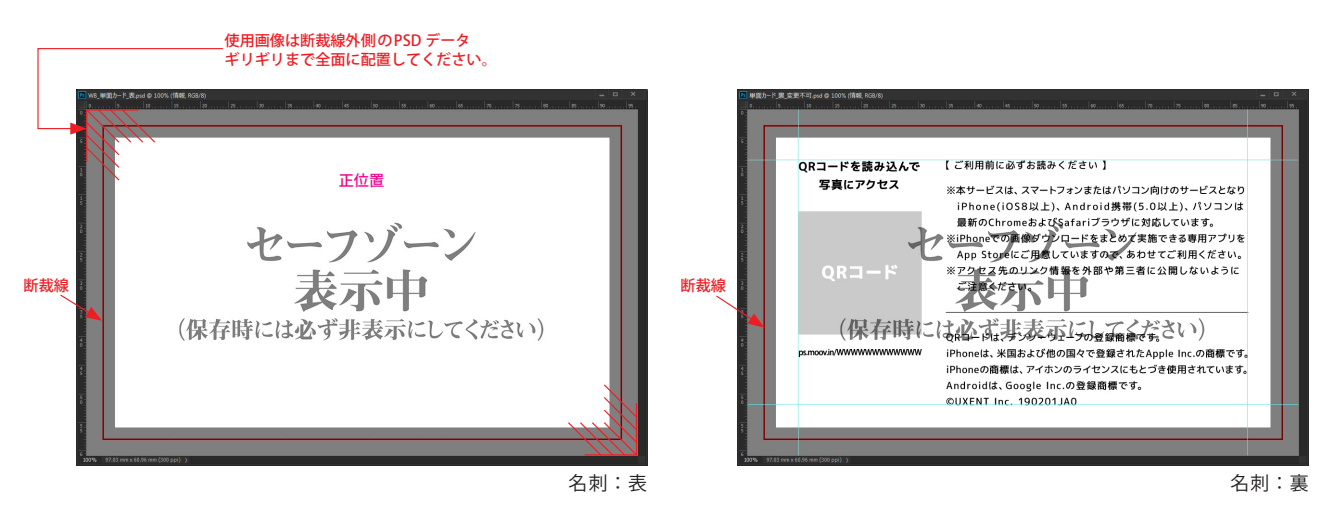

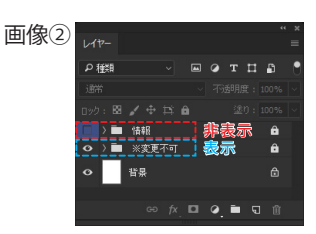

- ・裏側については店舗控えの一部のみデザイン変更が可能です。変更不可領域内を変更しないようご注意ください。
- ・一番下は店舗控えとなります。

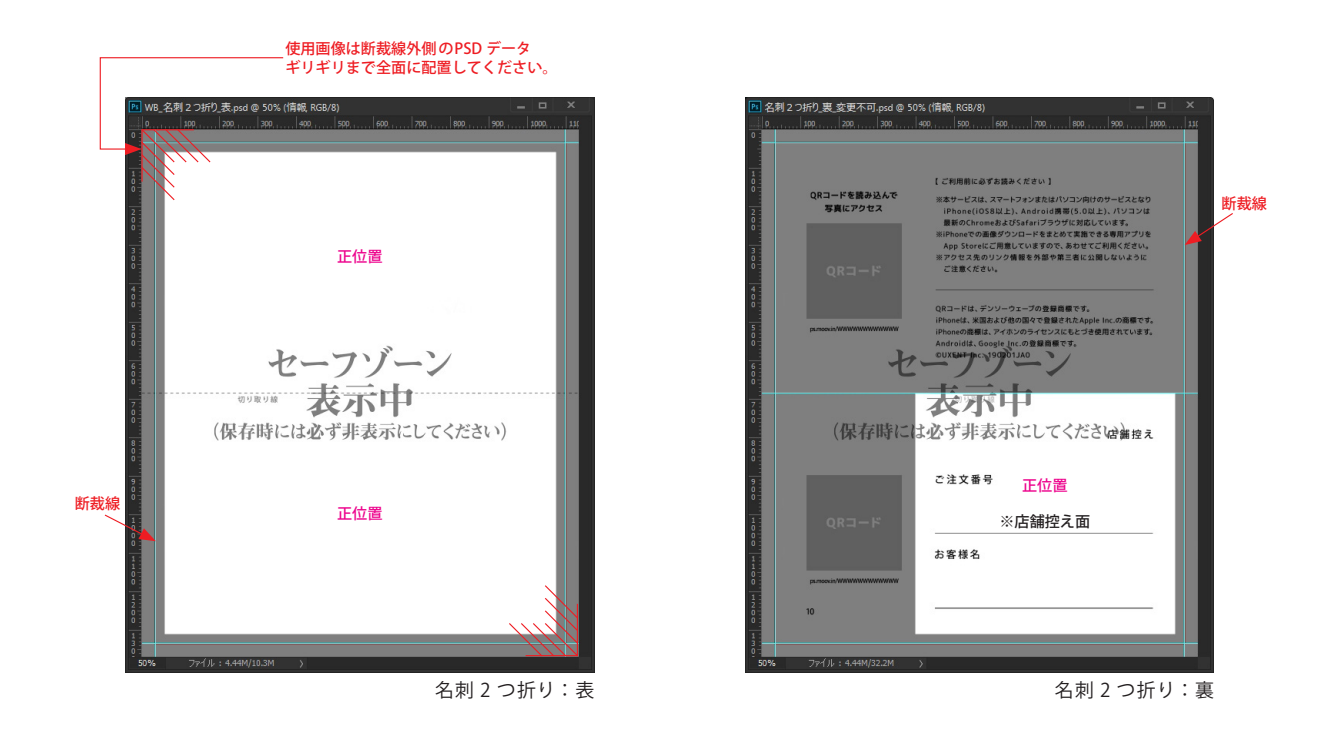

【 はがき 2 つ折り 】

- ・外面について:2 つ折りのため、折り線の上下でデザインの向きが変わりますので、ロゴなど配置の際はご注意ください。
- ・内面について:上半分のみデザインが可能です。向きは変わりません。

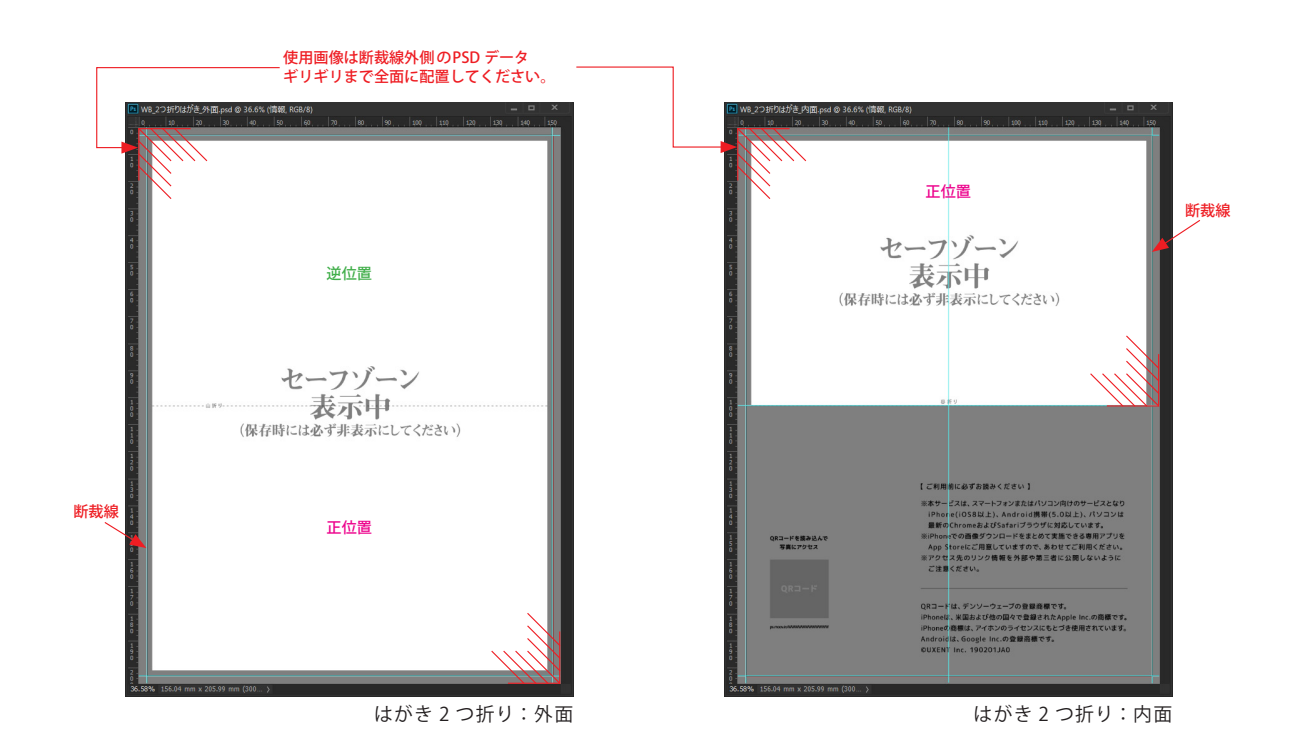

- ・外面について:3 つ折りのため、折り線の上中下でデザインの向きが変わりますので、ロゴなど配置の際はご注意ください。
- ・一番下は店舗控えとなります。
- ・内面について:上半分(2 面)および店舗控えの一部のみデザインが可能です。向きは変わりません。

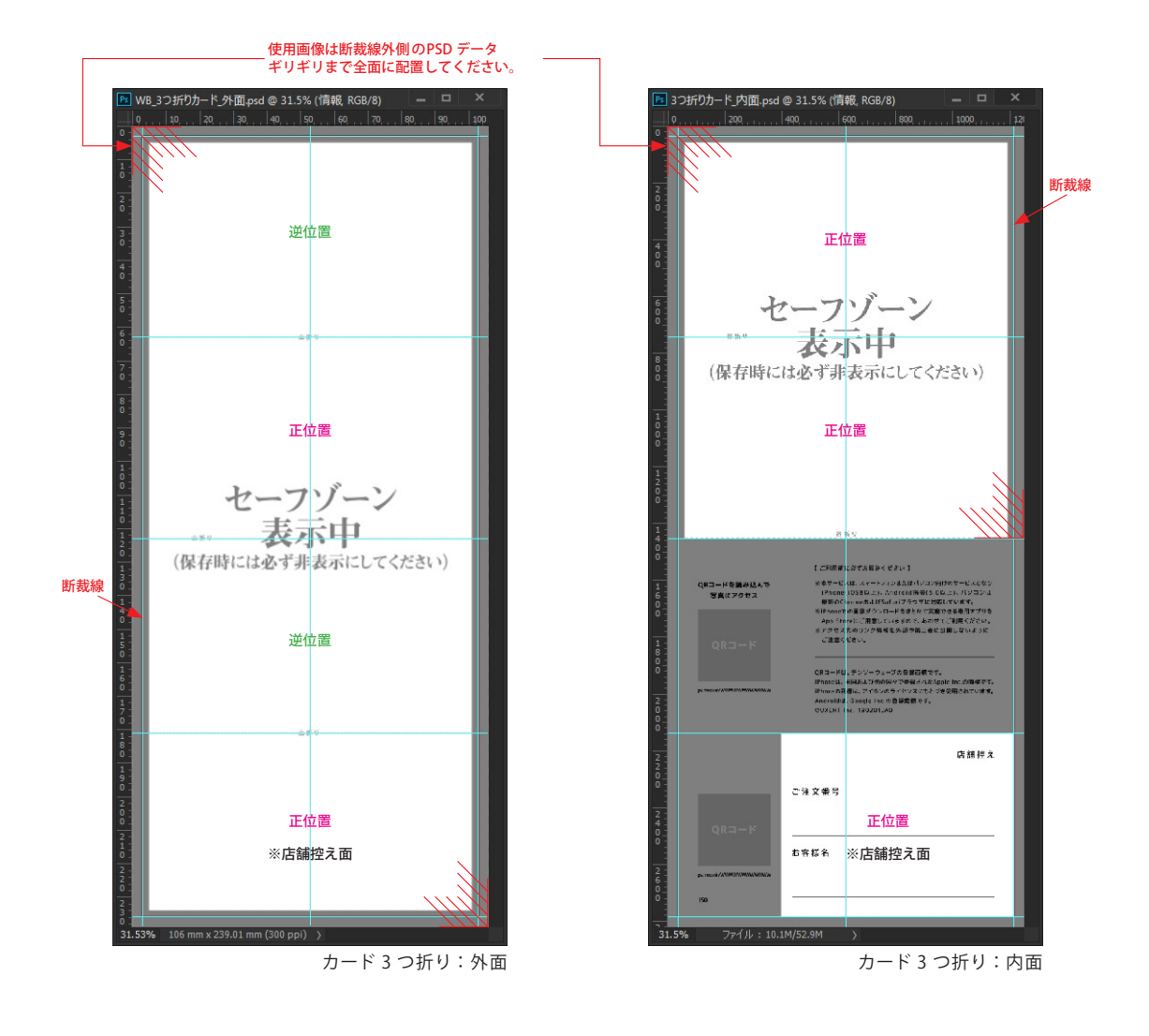

### 3. その他 デザインについてのご注意

- 1 . デザイン用の PSD データは Photoshop 6.0 以降に対応しています。
- 2. Photoshop 形式、RGB モード【s-RGB プロファイル】でデータを作成してください。
- 3. PPM にて入稿するデータは JPG 形式【画質:最高画質】【形式オプション:ベースライン (標準)】で保存してください。
- 4 . JPG 保存時に「ICC プロファイル」にチェックが入っていることをご確認ください。
- 5 . 事前にモニターの色合わせを行ってください。ラボでは色補正を行いません。

### 4 . ファイル名について

- ・指定の名称ルールはありません(オープンテンプレートについているファイル名など使用可能)
- ・ファイル名は「任意の文字」+「拡張子 ( .jpg / .tiff )」になります。